法人机构识别编码系统

# 使 用 手 册

(法人机构用户)

**2017** 年 **4** 月

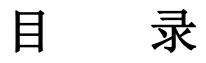

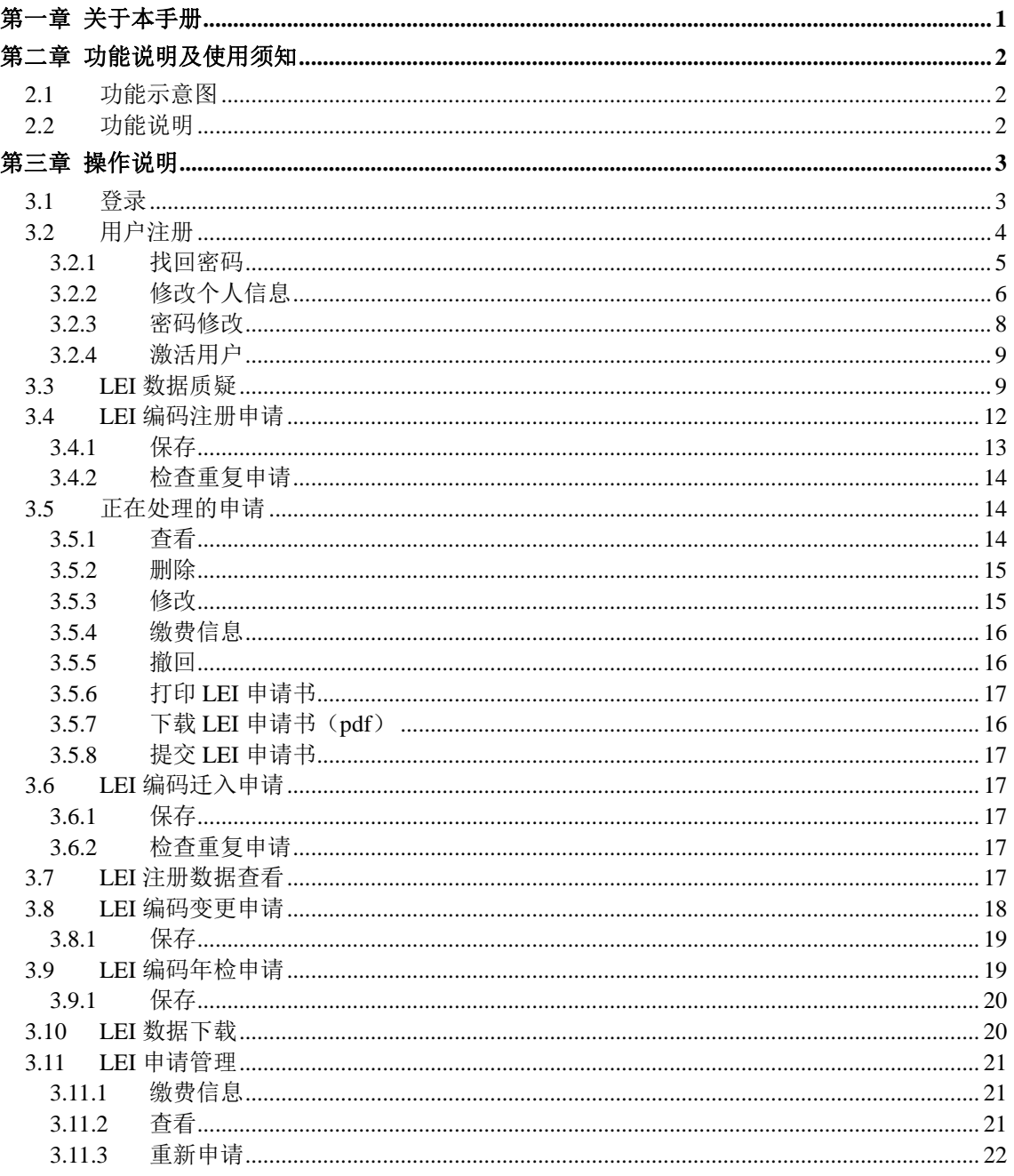

## 第一章 关于本手册

本手册是网站注册用户以及法人机构申请 LEI 编码的使用说明,内容涵盖网 站用户注册、激活、修改信息,LEI 编码注册申请、LEI 编码信息变更。

本手册是针对网站注册用户以及法人机构的操作手册。随着系统变动和升级 可能会出现部分操作与手册不相符的情况。我们将随时提供技术支持。

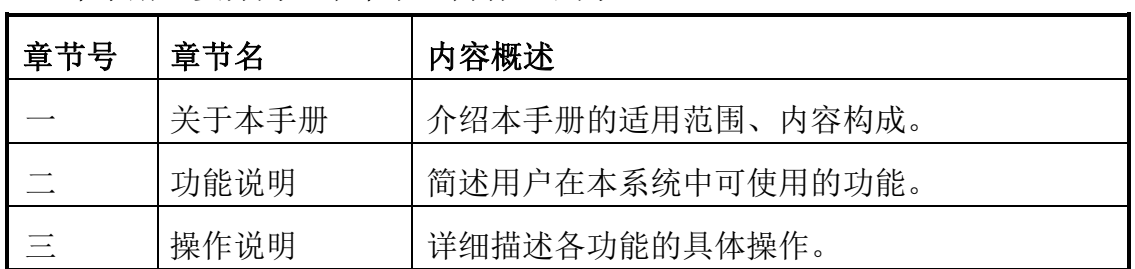

本手册主要分为三个章节,内容组织为:

如果您是第一次使用本系统,建议您先浏览第二章的功能说明;

如果您在使用具体功能操作遇到问题时,您可直接查阅第三章的相应操作说 明。

如果您还有其他问题,可随时和我们联系。

注意:推荐的客户端浏览器为 Internet Explorer 6.0 及以上版本、最高支持 Internet Explorer 10.0。

## 第二章 功能说明及使用须知

### **2.1** 功能示意图

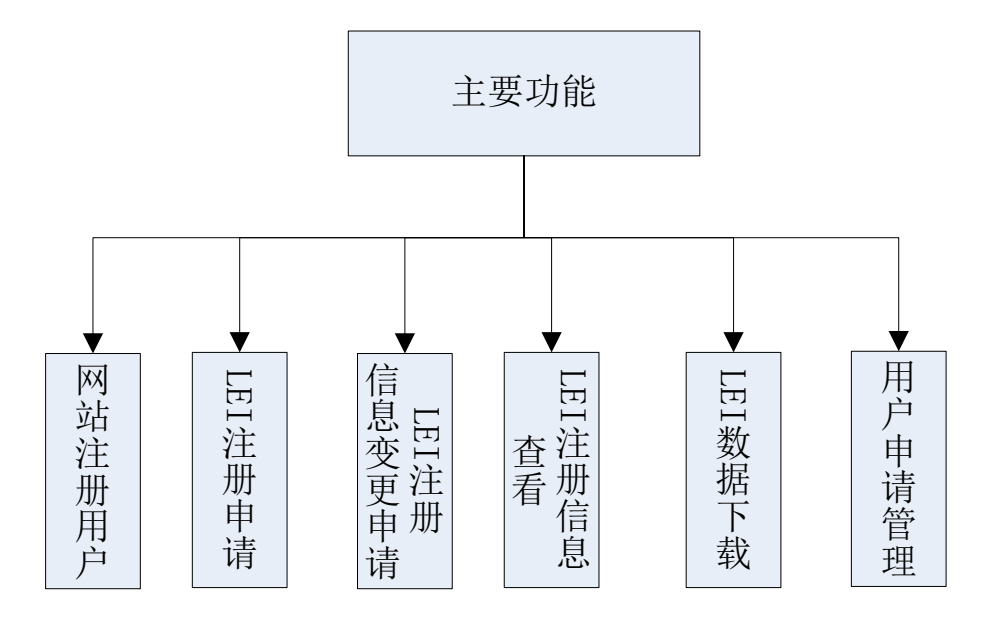

#### **2.2** 功能说明

▶ 登录

网站用户可以通过已经注册的用户名登录网站。

#### > 用户注册

注册成为用户,包括密码修改、找回密码、修改个人信息以及激活用户。

#### **LEI** 编码注册申请

填写 LEI 编码注册申请,保存申请信息、提交申请、检查重复申请等操 作。

#### 正在处理的申请

显示当前登录用户正在处理中的申请,如果申请已提交可对申请进行撤 回、查看、添加/修改缴费信息等操作,如果申请未提交,可对申请进行修改、 查看、删除、添加/修改缴费信息等操作。

#### **LEI** 编码申请变更

编辑 LEI 编码申请变更,保存申请信息、提交申请等操作。

## 第三章 操作说明

## **3.1** 登录

1、 打开浏览器, 在浏览器地址栏中输入 www.leichina.org, 然后按回车键, 则 出现如下图所示的界面:

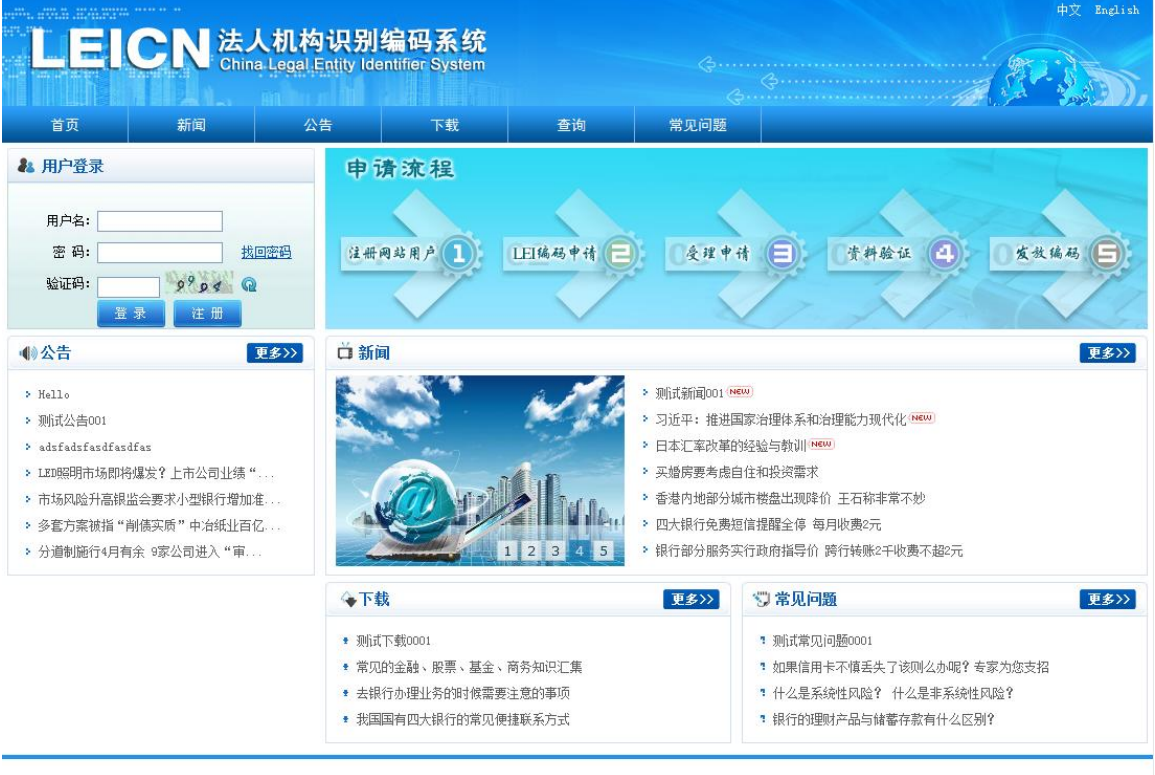

- 全国金融标准化技术委员会版权所有 服务邮箱: service@leichina.org 服务热线: 010-83111627 010-83111329
- 如上图所示,在网站的右上角有一个用户登录入口,如下图所示:

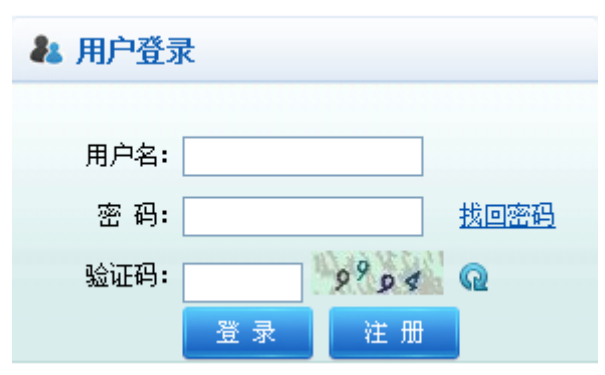

- 2、输入用户名,密码和验证码,然后点击【登录】按钮。
- 3、如果登录不成功,系统会给出相应的提示信息,如下图所示:

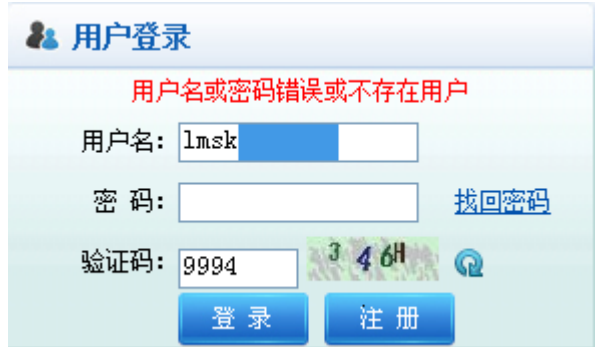

如果出现上述情况,需要您重新登录,或者是因为您还未注册,需要注册一个新 账号。

5、登录成功后,点击【进入系统】导航,即可访问法人机构编码管理系统的具 体应用,如下图所示:

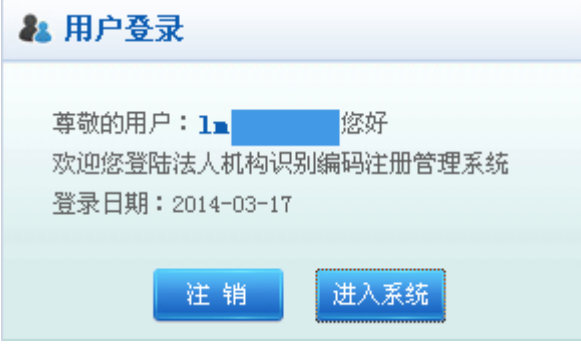

## **3.2** 用户注册

在网站的右上角有一个用户注册按钮,如(图 3-2-1)所示,点击【注册】,进 入到用户注册页面,如(图 3-2-2)所示:

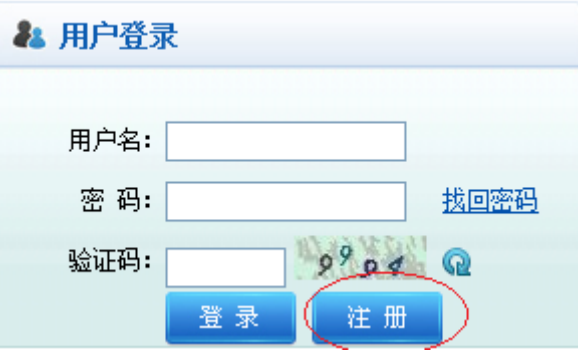

(图 3-2-1)

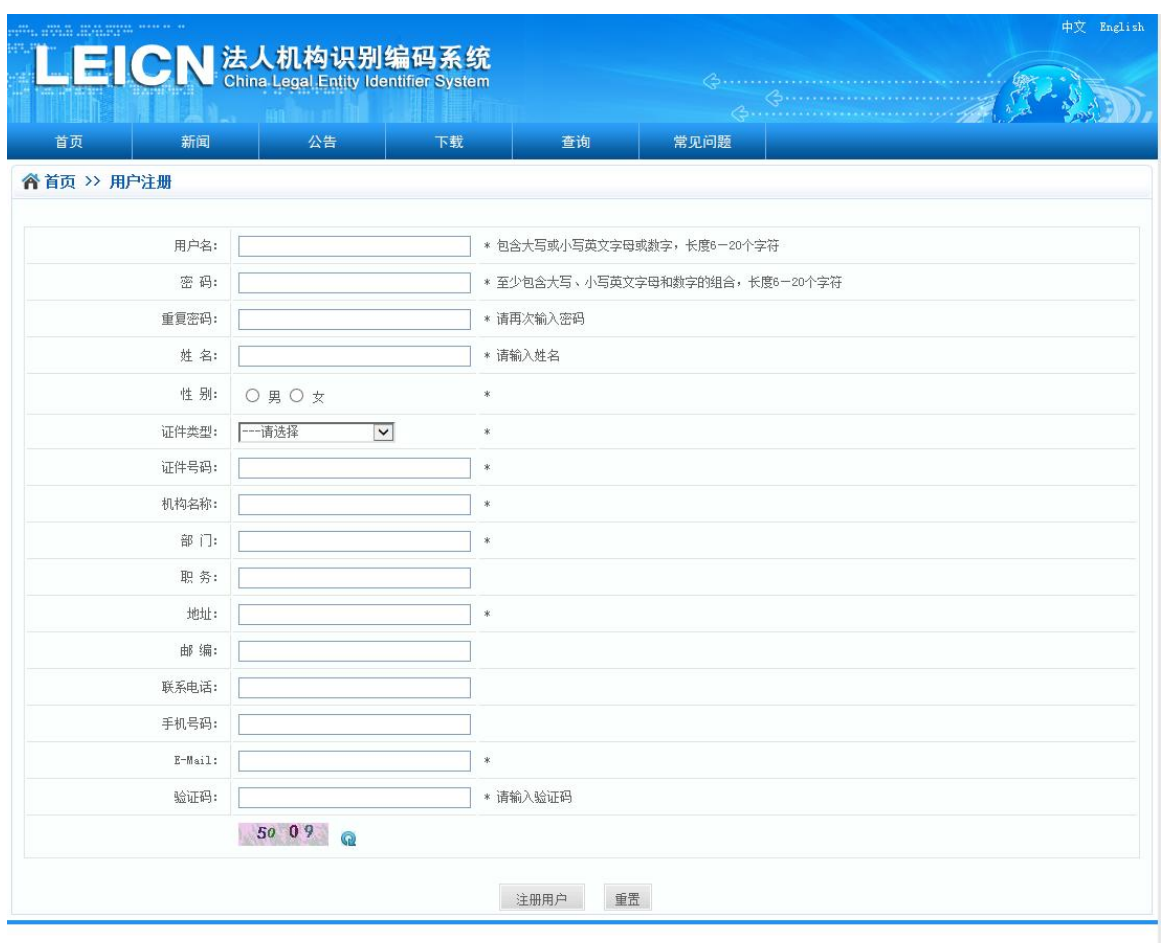

全国金融标准化技术委员会版权所有 服务邮箱: service@leichina.org 服务热线: 010-63111627 010-83111329

(图 3-2-2)

如(图 3-2-2)所示,就是用户注册页面,注意后面带\*号的选项都是必须填 写的,用户填写完成之后,点击 【注册用户】按钮即可创建新用户,成功 注册之后会返回一个提示信息,如下图所示:

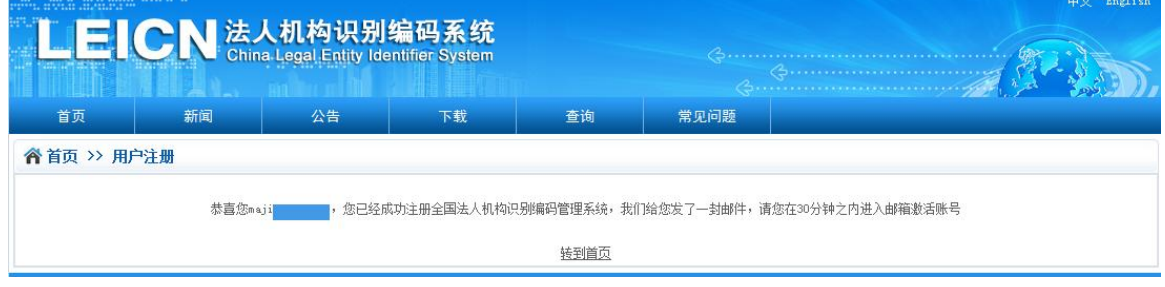

(图 3-2-3)

如(图 3-2-3)所示,用户注册成功之后,系统会给你的邮箱发了一封邮件, 请你进入邮箱激活,如果用户账户未激活登录系统,但是使用的功能有限, 只有激活之后,才能使用全部的功能。

### **3.2.1** 找回密码

用户在前端登录系统的时候,如果忘记了密码,可以点击【找回密码】链接, 系统会以双语(同时包含中文和英文)的方式给你的邮箱发一封邮件,然后用户 进入自己的邮箱,点击修改密码的链接地址,就可以重新修改自己的密码了,如

#### 下图所示:

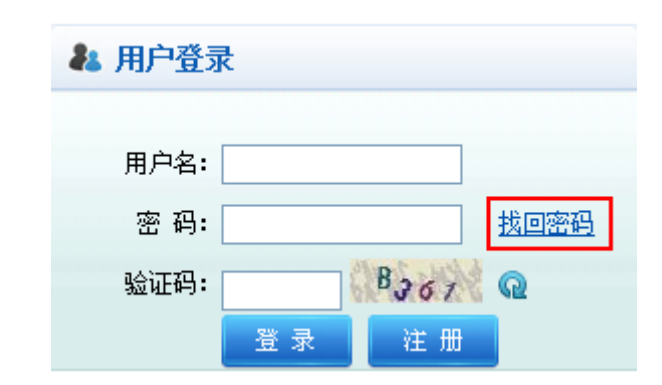

(图 3-2-4)

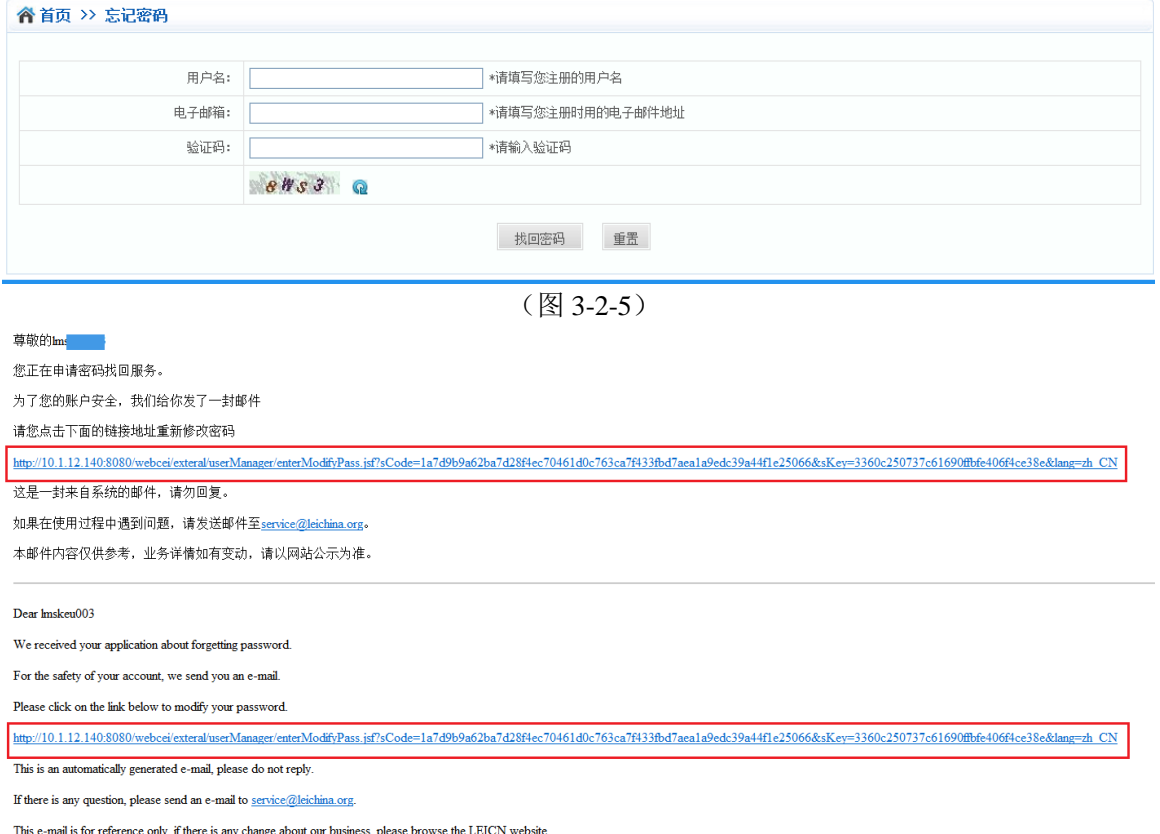

(图 3-2-6)

点击(图 3-2-4)【忘记密码】超链接系统会转到用户申请找回密码界面(图 3-2-5),填写注册的用户名和邮件以及验证码,点击确定,系统以双语(同时包 含中文和英文)的方式会给用户的邮箱发送一封邮件(图 3-2-6),用户点击修改 密码的链接地址,即可以转到新密码修改界面。

## **3.2.2** 修改个人信息

打开浏览器,访问网站首页,在网站右上角有一个用户登录入口,如下图所 示,输入用户名和密码以及验证码,然后登录到系统,登录成功之后,点击【进 入系统】按钮, 就可以访问访问法人机构编码管理系统的具体应用。

在此页面单击【个人信息修改】菜单进入用户个人信息修改页面(如图 3-2-8),

用户可以修改姓名、性别、证件类型、证件名称、证件号码、机构名称、部门、 职务、机构地址、邮编、联系电话、电子邮箱等等,填写完成,确认无误之后, 点击【修改】按钮即可,修改完成之后,系统会返回一个提示信息,如(图 3-2-9) 所示:

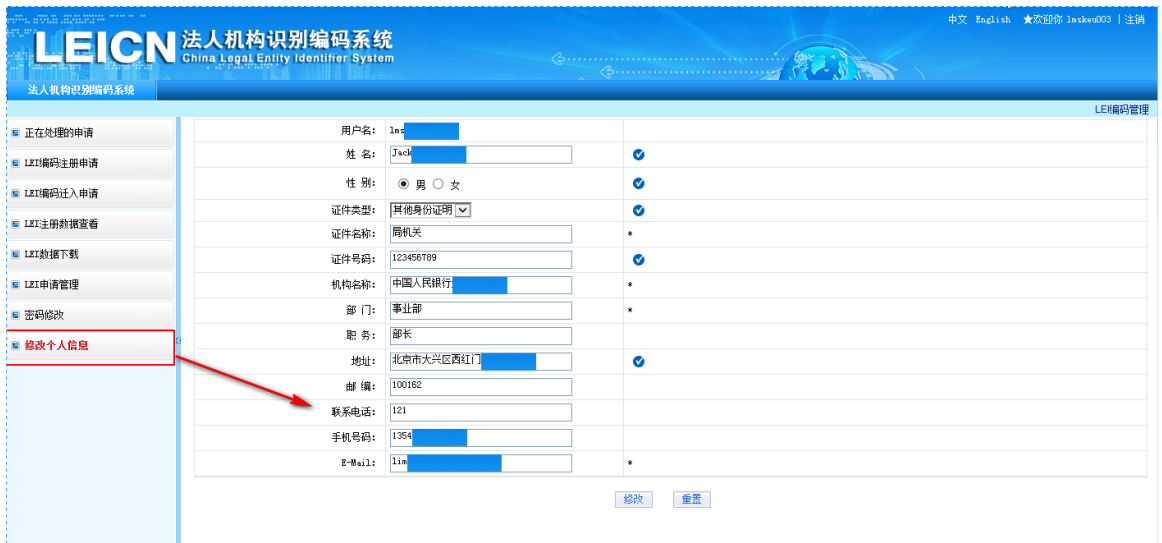

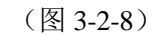

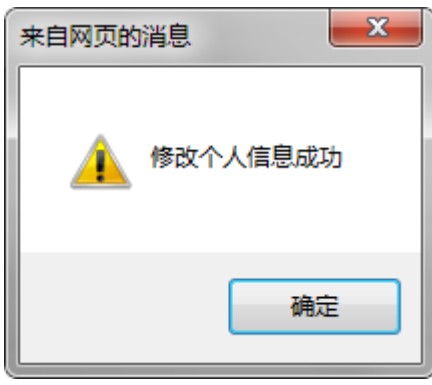

(图 3-2-9)

页面上的选项带有\*号的都是必填项,用户必须要进行填写的,如果没有填 写,系统会给出一些提示信息,如(图 3-2-10)所示:

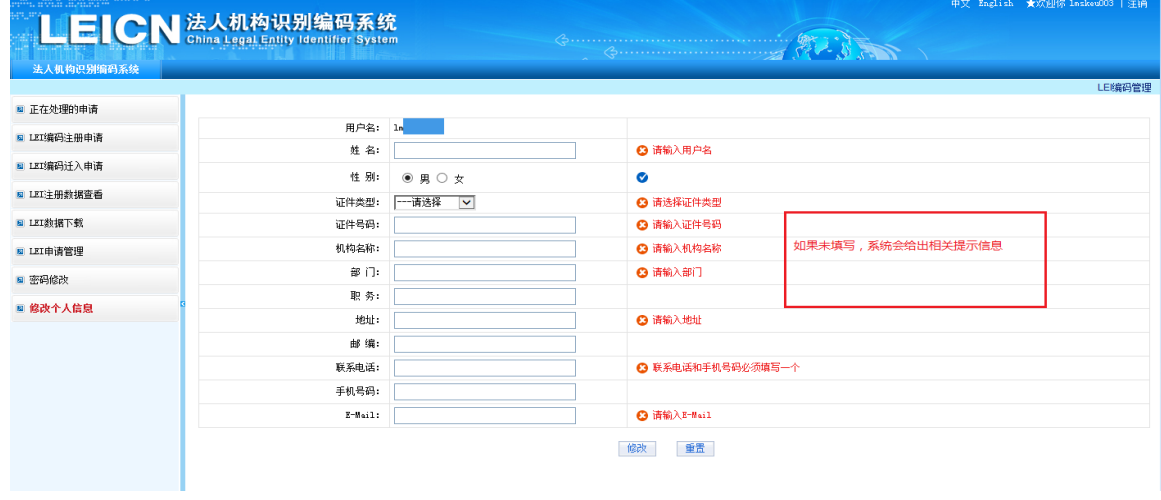

### **3.2.3** 密码修改

如果用户认为自己的密码安全性比较弱或者想重新修改密码,单击此页面上 的【修改密码】菜单,进入到申请修改密码界面,如(图 3-2-11) 所示:

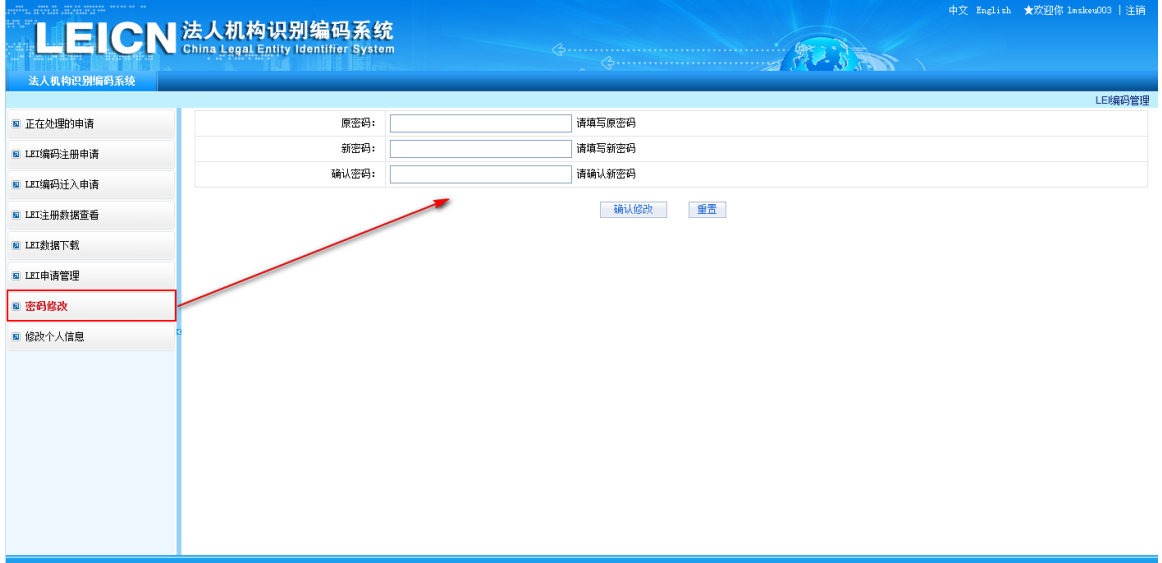

(如图 3-2-11)

填写旧密码以及新密码,然后再确认新密码,确认无误之后点击【确认修改】 按钮即可。如果旧密码有错误或者两次输入新密码不一致,系统会给出错误的提 示信息,如(图 3-2-12)所示:

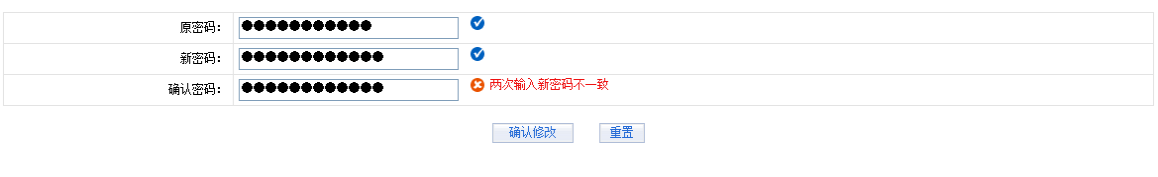

(图 3-2-12)

如果填写的新密码不符合系统要求,系统也会给出相关的错误提示信息,如

(图 3-2-13)所示:

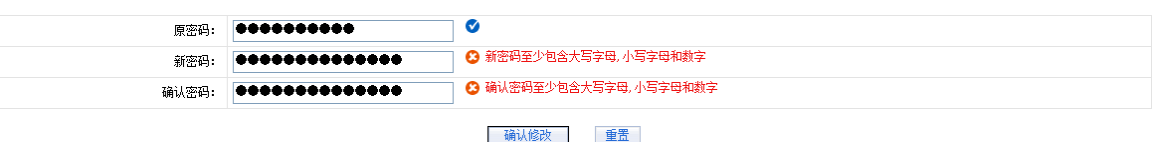

(图 3-2-13)

密码修改成功之后的提示信息,如(图 3-2-14)所示:

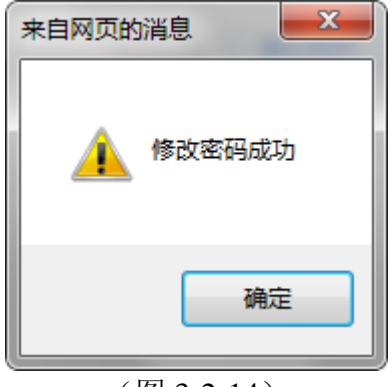

(图 3-2-14)

#### **3.2.4** 激活用户

用户注册完成之后,系统会给用户发送一封激活邮件到用户的注册邮箱。激 活用户就可以使用全部的功能,如果没有激活账号,用户的功能将会受到限制。

### **3.3 LEI** 数据质疑

在网站首页,点击【查询】菜单,进入 LEI 编码查询页面, 如(图 3-3-1) 所示:

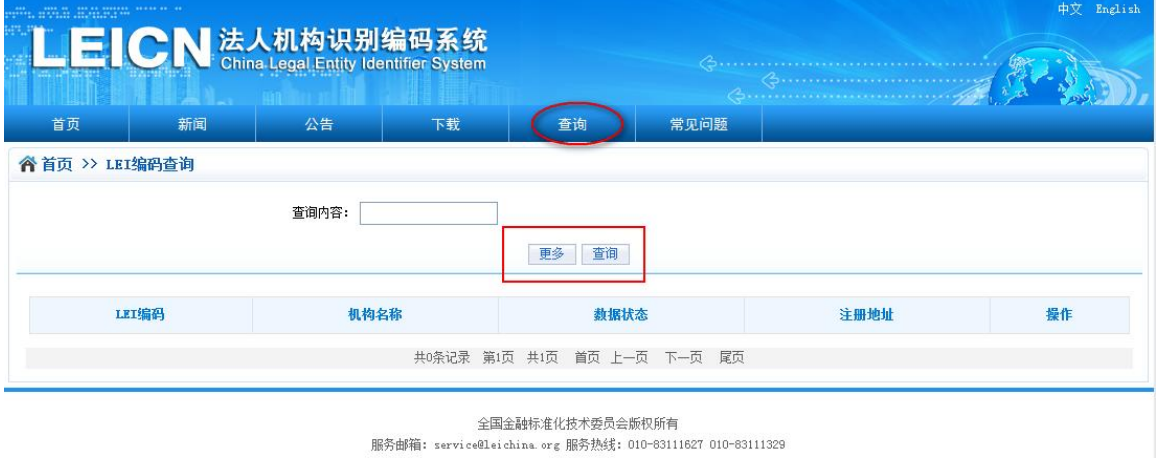

(图 3-3-1)

上(图 3-3-1) 所示, 在 LEI 编码查询界面, 有【更多】和【查询】两个按 钮,如果想进行更加精细化的查询,可以点击【更多】按钮,界面会多出如(图 3-3-2)所示的查询条件。输入查询条件,点击【查询】,即可查询自己想要的 LEI 编码信息。

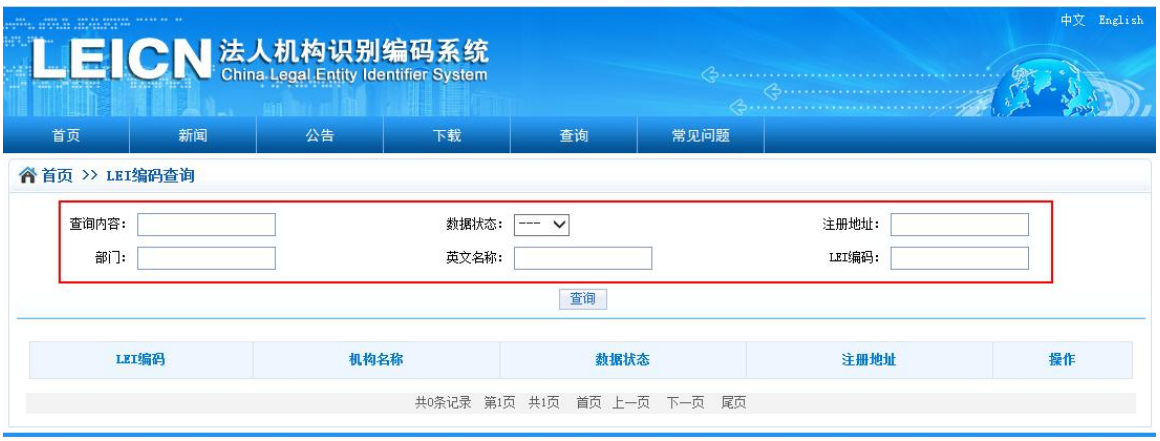

全国金融标准化技术委员会版权所有

服务邮箱: service@leichina.org 服务热线: 010-83111627 010-83111329

(图 3-3-2) 在图 3-3-2 中,输入查询条件,点击【查询】,结果如(图 3-3-3)所示:

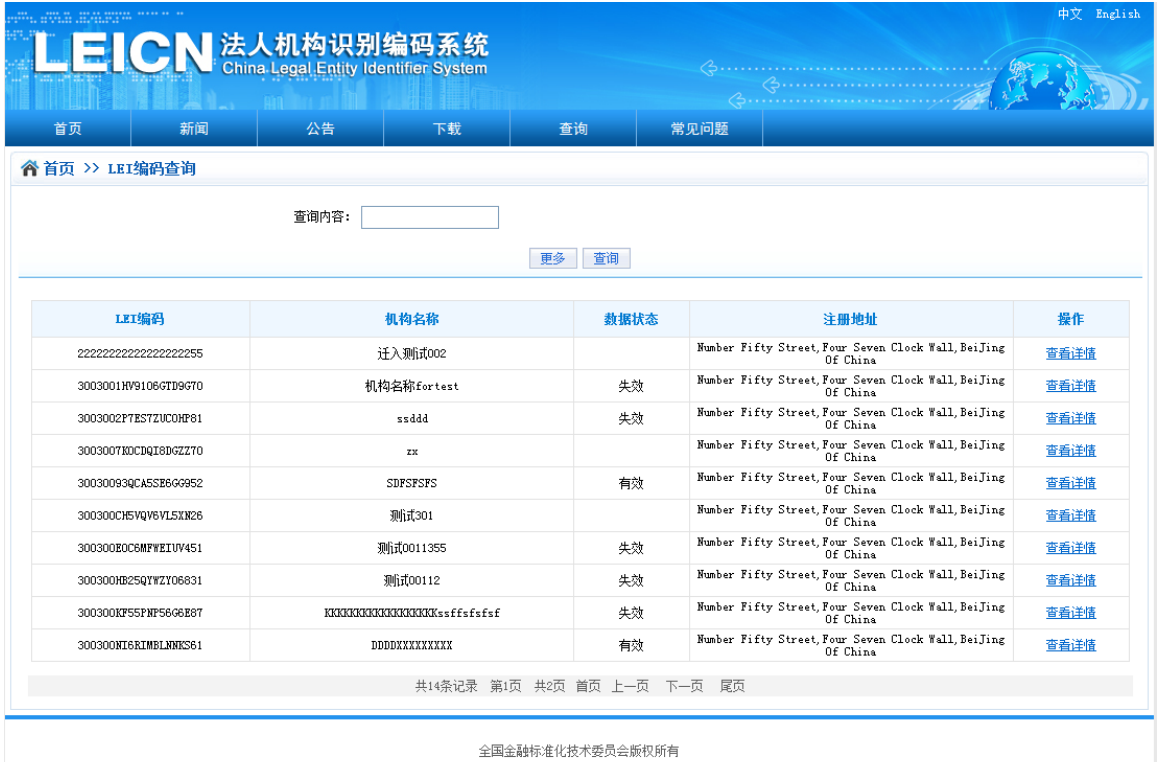

服务邮箱: service@leichina.org 服务热线: 010-83111827 010-83111329

#### (图 3-3-3)

如图 3-3-3 所示, 是 LEI 编码的查询结果, 想查看任何一条 LEI 编码的详细 信息,只需点击【查看详情】即可,点击之后进入 LEI 编码的详细页面, 如(图 3-3-4) 所示:

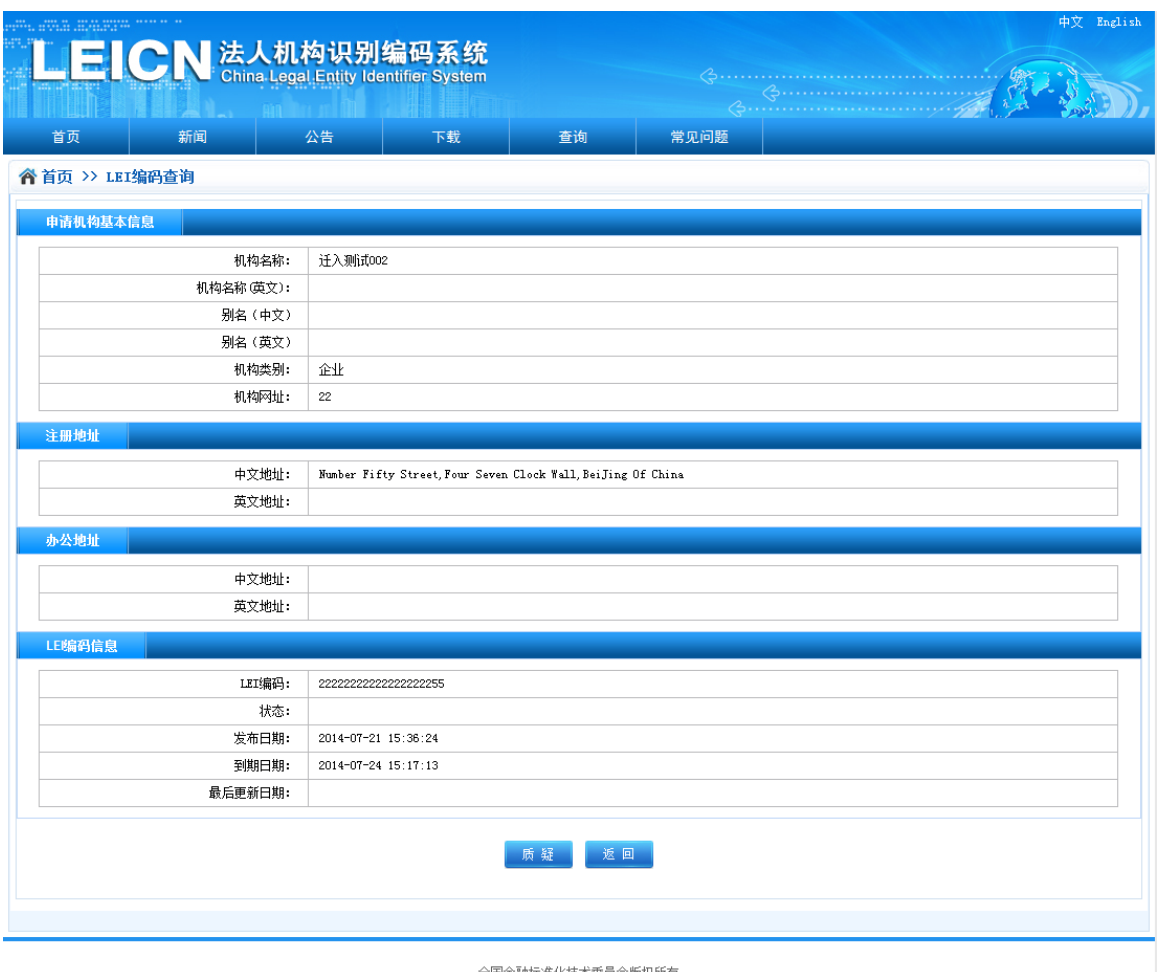

全国金融标准化技术委员会版权所有<br>服务邮箱: service@leichina.org 服务热线: O1O-83111827 O1O-83111329

(图 3-3-4)

如果用户认为 LEI 编码的信息有错误或者不符合实际情况, 便可以对这条 LEI 编码信息发起质疑, 提出自己的意见。如(图 3-3-4)所示, 点击【质疑】 按钮,进入 LEI 编码信息质疑页面,如(图 3-3-5)所示:

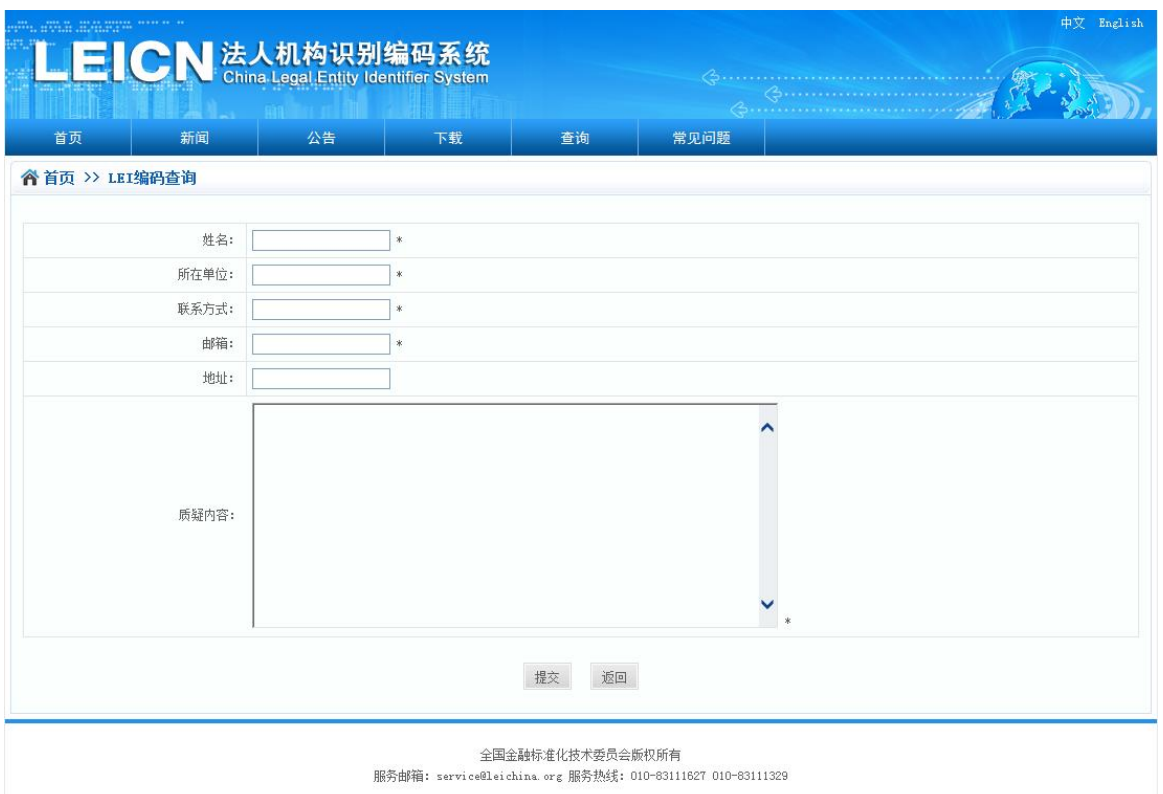

(图 3-3-5)

在图 3-3-5 中,填写自己的姓名以及质疑信息,便可对该条 LEI 数据提出质疑, 质疑成功,系统会提示如下信息:

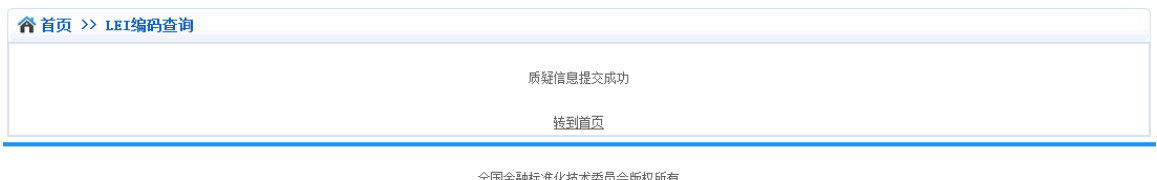

全国金融标准化技术委员会版权所有<br>服务邮箱: service@leichina.org 服务热线: O1O-83111827 O1O-83111329

## <span id="page-13-0"></span>**3.4 LEI** 编码注册申请

点击【LEI 编码管理】【LEI 编码注册申请】进入到 LEI 编码注册协议页面, 如图 3-4-1。

#### LEI编码注册协议

欢迎阅读法人机构识别编码注册服务条款协议。本协议阐述之条款和条件适用于用户使用中国法人机构识别编码系统(以下简称"本系 统")(所涉域名为: www.leichina.org)所提供的各种工具和服务(以下简称"服务")。

本服务条款是用户与全国金融标准化技术委员会(以下简称"金标委")之间的协议。

#### 1、总则

1、总则<br>1.1 法人机构识别编码(以下简称"LE编码")是法人机构的唯一标识,它是由本系统按照国际标准《金融服务 法人机构识别编码》(ISO<br>17442:2012)生成的,并且符合金融稳定理事会(以下简称"FSB")和全球LEI体系监管委员会(以下简称"ROC")的要求。注册LEI编码<br>19日的是为法人机构提供一个唯一的标识,从而促进金融市场的透明度,防范金融风险。<br>1.2 中国法人机构识别编码系统归金标委所有,为法人机构注册LE编码提

意服务条款的全部内容。

怎派以沉溺出于中"时。<br>1.4 金标委有权随时对本服务条款及相应的服务规则内容进行单方面的变更,并有权以网页公告等方式予以公布,而不再另行单独通知用<br>户,若用户在本服务条款内容公告变更后继续使用本服务的,表示用户已充分阅读、理解并接受修改后的服务条款内容,也将遵循修改后的<br>服务条款内容使用本服务,若用户不同意修改后的服务条款,用户应立即停止使用本服务。

#### 2、中国法人机构识别编码系统的服务

ー・・・・・。<br>2.1本系统的LE端码注册服务面向法人机构(例如,机关、企业、事业单位、社会团体等)。<br>2.2本系统以及在系统功能范围提供的所有服务,符合目前ISO 17442标准要求及FSB和ROC的监管要求。

2.3用户的收费标准根据所提供服务的不同而不同。<br>2.3用户的收费标准根据所提供服务的不同而不同。<br>2.4金标委有权根据实际情况随时调整服务内容,并无须对任何人或第三方负责。 服务内容一旦发生变更,将在中国法人机构识别编码系统

上公布修改内容。除非另作说明,否则有关的变更在公布之日起生效。 同意协议

#### (图 3-4-1)

点击同意协议进入 LEI 编码注册页面, 如图 3-4-2,红色星号字段为必填项, 按照要求填写页面所有必填数据项之后,可进行保存、检查重复申请等操作。

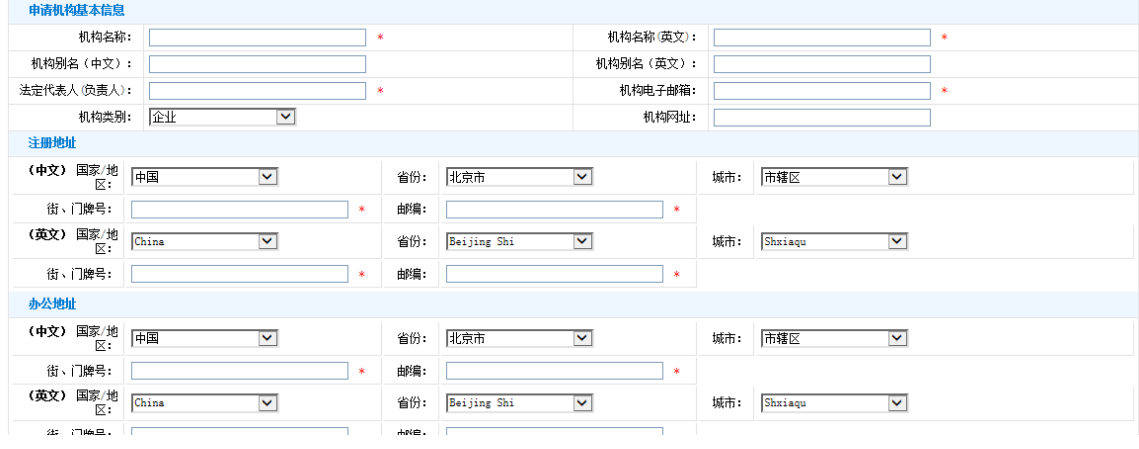

(图 3-4-2)

### <span id="page-14-0"></span>**3.4.1** 保存

点击保存按钮,只是将页面所填写信息保存到数据库,并未提交注册申请, 可对其进行修改、删除、提交等操作,保存成功界面(如图:3-4-1-1)。

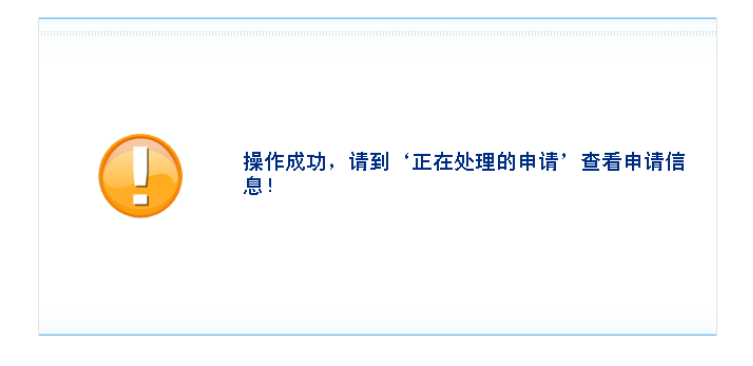

### <span id="page-15-0"></span>**3.4.2** 检查重复申请

在 LEI 编码注册申请页面,按照要求填写页面所有必需数据项之后,点击检 查重复申请按钮,可通过机构名称、机构英文名称、注册地址、工商登记号和金 融机构编码等数据项对数据可进行检索,查询出匹配到的相关 LEI 编码记录并显 示出来,用户可根据查询结果进行相应操作,防止同一机构的重复申请。检查重 复申请页面(如图:3-4-2-1)。

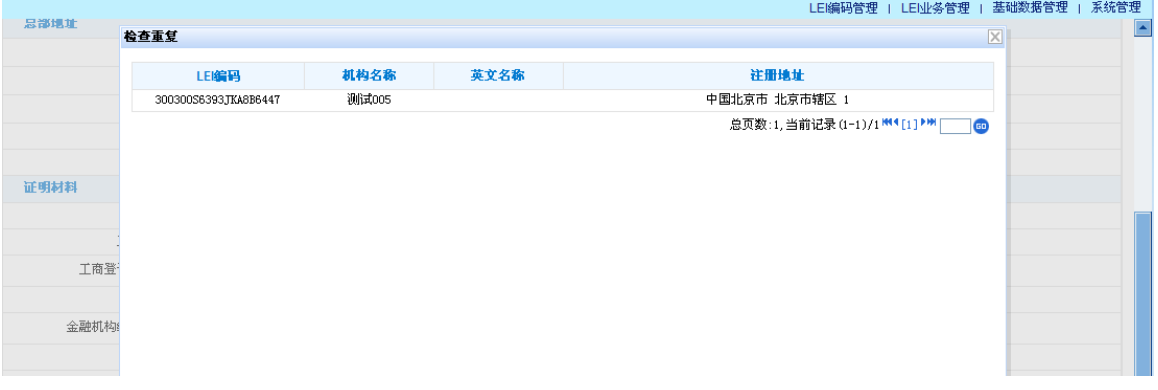

(图 3-4-2-1)

### **3.5** 正在处理的申请

点击【LEI 编码管理】-〉【正在处理的申请】进入到正在处理的申请页面(如 图: 3-5-1),

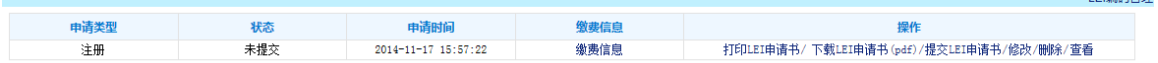

(图 3-5-1)

### **3.5.1** 查看

点击【查看】按钮系统进入到申请查看页面(如图 3-5-1-1),可查看正在 处理的申请的详细信息。点击【返回】按钮系统跳转到正在处理的申请列表页面 (图 3-5-1)

| 申请机构基本信息    |               |                 |            |                    |              |             |                           |  |
|-------------|---------------|-----------------|------------|--------------------|--------------|-------------|---------------------------|--|
| LEI编码:      |               |                 |            |                    |              |             |                           |  |
| 机构名称:       |               | AAAAA           |            |                    | 机构名称(英文)     | AAAA        |                           |  |
| 机构别名(中文):   |               | AAAAAA          |            |                    | 机构别名 (英文) :  | <b>BBBB</b> |                           |  |
| 法定代表人(负责人): |               | ccccc           |            | 机构电子邮箱             | EEEEE@QQ.COM |             |                           |  |
| 机构类别: 机关    |               |                 |            |                    | 机构网址:        | GGGGGGG     |                           |  |
| 注册人基本信息     |               |                 |            |                    |              |             |                           |  |
| 姓名          |               | ssdsdd          |            |                    | 职务 fff       |             |                           |  |
| 部门:         |               | ff              |            | 电子邮箱               |              | zhu         | <b>Biefec.com</b>         |  |
| 联系电话:       |               | ddd             |            |                    | 手机:          |             | 12345678900               |  |
| 证件名称:       |               | dddd            |            |                    | 证件号码:        | ssd         |                           |  |
| 注册地址        |               |                 |            |                    |              |             |                           |  |
| (中文) 国家/地区: | 中国            |                 | 省份:        | 内蒙古自治区             |              |             | 城市: 赤峰市                   |  |
| 街、门牌号:      |               | <b>DSDS1111</b> | 邮编:        | 111111             |              |             |                           |  |
| (英文) 国家/地区: | China         |                 | 省份:        | Nei Mongol Zizhiqu |              |             | 城市: Chifeng (Ulanhad) Shi |  |
| 街、门牌号:      |               | 77711111        | 曲8編:       | 222222             |              |             |                           |  |
| 办公地址        |               |                 |            |                    |              |             |                           |  |
| (中文) 国家/地区: | 中国            |                 | 省份:<br>江西省 |                    |              |             | 城市: 新余市                   |  |
| 街、门牌号:      | <b>SDS</b>    |                 | 曲8編:       | 222111             |              |             |                           |  |
| (英文) 国家/地区: | China         |                 | 省份:        | Jiangxi Sheng      |              |             | 城市: Xinyu Shi             |  |
| 街、门牌号:      | <b>Www.aw</b> |                 | 曲8編:       | 222111             |              |             |                           |  |
| 证明材料        |               |                 |            |                    |              |             |                           |  |

(图 3-5-1-1)

## **3.5.2** 删除

点击删除操作,弹出删除确认框(如图 3-5-2-1),点击确定删除该申请,点击 取消则取消删除操作。

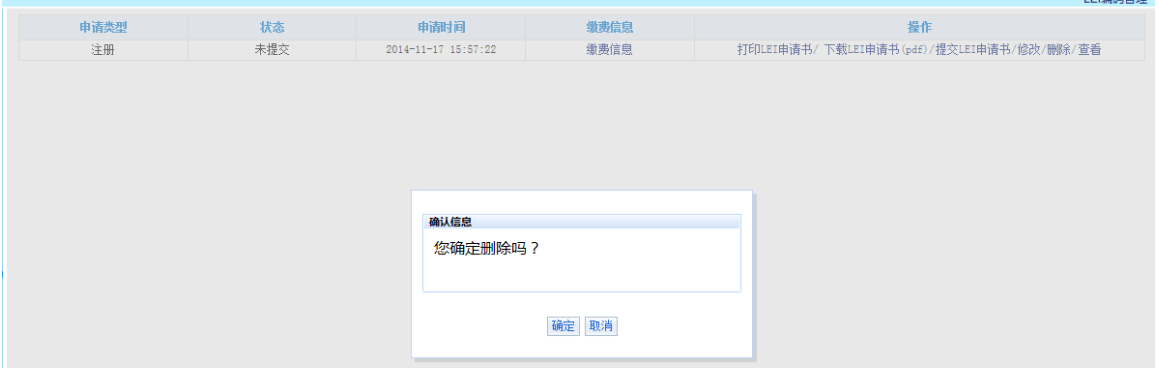

(图 3-5-2-1)

### **3.5.3** 修改

点击修改操作,系统进入到申请修改页面(如图 3-5-3-1),其操作同 LEI 编码 注册申请。

|                                        |                                             |              |      |                    |                         |        |               |                                      | --------- |
|----------------------------------------|---------------------------------------------|--------------|------|--------------------|-------------------------|--------|---------------|--------------------------------------|-----------|
| 申请机构基本信息                               |                                             |              |      |                    |                         |        |               |                                      |           |
| 机构名称:                                  | AAAAA                                       | $\ast$       |      |                    | 机构名称(英文)                |        | AAAA          |                                      | $\ast$    |
| 机构别名 (中文):                             | AAAAAA                                      |              |      |                    | 机构别名 (英文):              |        | <b>BBBB</b>   |                                      |           |
| 法定代表人(负责人):                            | ccccc                                       |              | ×    |                    | 机构电子邮箱                  |        | EEEEE@QQ. COM |                                      | *         |
| 机构类别:                                  | 机关<br>v                                     |              |      |                    |                         | 机构网址:  | GGGGGGG       |                                      |           |
| 注册地址                                   |                                             |              |      |                    |                         |        |               |                                      |           |
| (中文) 国家/地<br>区:                        | 中国<br>M                                     |              | 省份:  | 内蒙古自治区             | ▽                       |        | 城市:           | 赤峰市<br>$\overline{\mathbf{v}}$       |           |
| 街、门牌号:                                 | <b>DSDS1111</b>                             | ×            | 曲8编: | 111111             |                         | $\ast$ |               |                                      |           |
| (英文) 国家/地<br>区:                        | $\overline{\mathbf{v}}$<br>China            |              | 省份:  | Nei Mongol Zizhiqu | $\overline{\mathbf{v}}$ |        | 城市:           | Chifeng (Ulanhad) Shi V              |           |
| 街、门牌号:                                 | 77711111                                    | ×            | 曲8编: | 222222             |                         | ×      |               |                                      |           |
| 办公地址                                   |                                             |              |      |                    |                         |        |               |                                      |           |
| (中文) 国家/地<br>$\overline{\mathbb{X}}$ : | 再<br>$\overline{\mathbf{v}}$                |              | 省份:  | 江西省                | $\overline{\mathbf{v}}$ |        | 城市:           | 新余市<br>$\overline{\mathbf{v}}$       |           |
| 街、门牌号:<br><b>SDS</b>                   |                                             | $\mathbf{x}$ | 由附编: | 222111             |                         | ×      |               |                                      |           |
| (英文) 国家/地<br>$\mathbb{X}$ :            | $\overline{\mathbf{v}}$<br>China            |              | 省份:  | Jiangxi Sheng      | ⊽                       |        | 城市:           | Xinyu Shi<br>$\overline{\mathbf{v}}$ |           |
| 街、门牌号:                                 | <b>WWWWW</b>                                |              | 邮编:  | 222111             |                         |        |               |                                      |           |
| 证明材料                                   |                                             |              |      |                    |                         |        |               |                                      |           |
|                                        | 工商注册号:<br>○ 有 ◎ 无                           |              |      |                    |                         |        |               |                                      |           |
|                                        | Handelsregister Baden-Württem V<br>工商注册管理机构 |              |      |                    |                         |        |               |                                      |           |
|                                        | 工商登记处名称:                                    |              |      |                    |                         |        |               |                                      |           |
|                                        |                                             |              |      |                    |                         |        |               |                                      |           |

(图 3-5-3-1)

### **3.5.4** 缴费信息(目前暂不适用)

点击缴费信息,弹出缴费信息输入框(如图 3-5-4-1),填写缴费信息后点击确 定,则缴费信息添加完成,在申请状态为确认缴费之前用户均可在此修改缴费信 息。

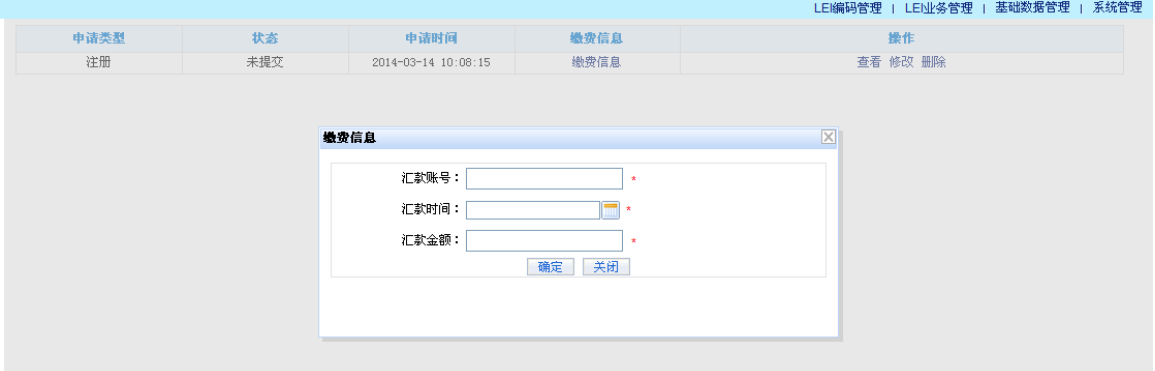

(图 3-5-4-1)

### **3.5.5** 撤回

在正在处理的申请列表中,如果该申请已提交,操作列中会有撤回操作,点击撤回操作, 撤回申请,用户可修改、删除申请,点击取消则取消撤回操作。

### **3.5.6** 打印 **LEI** 申请书

在正在处理的申请列表中,点击打印 LEI 申请书,进入申请打印页面,如图 3-5-7-1。

#### 法人机构识别编码 (LEI) 注册申诸书

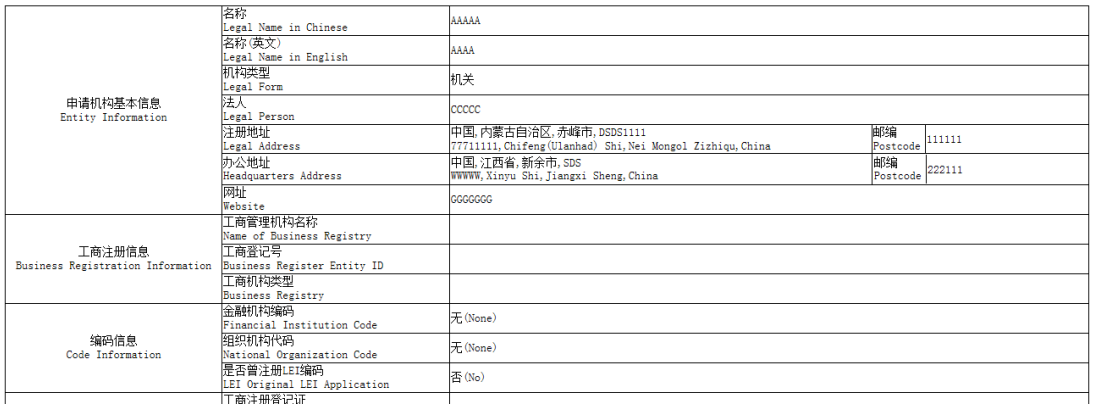

(图 3-5-7-1)

## **3.5.7** 下载 **LEI** 申请书(**pdf**)

在正在处理的申请列表中,点击下载 LEI 申请书(pdf),将 LEI 申请生成 pdf 文件,并 提示用户下载。

### **3.5.8** 提交 **LEI** 申请书

1. 请下载/打印 LEI 申请书后,加盖单位公章,以及法人代表签字或加盖法人代表的人 名章、注明日期后,扫描形成 LEI 编码申请书彩色扫描件。

2. 在正在处理的申请列表中,点击提交 LEI 申请书,进入提交申请页面,上传 LEI 编 码申请书彩色扫描件点击提交,LEI 注册申请提交完成。

### **3.6 LEI** 编码迁入申请

点击【LEI 编码管理】【LEI 编码迁入申请】可进行 LEI 编码的迁入申请, 具 体操作同 3.4 LEI [编码注册申请。](#page-13-0)

#### **3.6.1** 保存

同 [3.4.1](#page-14-0)。

#### **3.6.2** 检查重复申请

同 [3.4.2](#page-15-0)。

### **3.7 LEI** 注册数据查看

点击【LEI 注册数据查看】,进入已发布的 LEI 数据的查看页面, 如图 3-7-1。

| 申请变更                  |                      |          |                    |           |               |                |  |  |  |
|-----------------------|----------------------|----------|--------------------|-----------|---------------|----------------|--|--|--|
| 申请机构基本信息              |                      |          |                    |           |               |                |  |  |  |
| LEI编码:                | 300300L3UL7QDTLEQH40 |          |                    |           |               |                |  |  |  |
| 机构名称:                 | AAAAA                | 机构名称(英文) |                    |           | AAAA          |                |  |  |  |
| 机构别名 (中文) :           | <b>AFASFAS</b>       |          |                    | 机构别名(英文): | cccccc        |                |  |  |  |
| 法定代表人(负责人):           | DD                   |          |                    | 机构电子邮箱:   | EEEEE@QQ. COM |                |  |  |  |
| 机构类别: 事业单位            |                      |          |                    | 机构网址:     | fafasa        |                |  |  |  |
| 注册人基本信息               |                      |          |                    |           |               |                |  |  |  |
|                       | 姓名: ssdsdd           |          |                    | 职务:       | fff           |                |  |  |  |
| 部门:                   | ff.                  |          |                    | 电子邮箱:     | zhu           | @icfcc.com     |  |  |  |
| 联系电话: ddd             |                      |          | 手机:                |           | 12345678900   |                |  |  |  |
| 证件名称: dddd            |                      |          |                    | 证件号码:     | ssd           |                |  |  |  |
| 注册地址                  |                      |          |                    |           |               |                |  |  |  |
| (中文) 国家/地区:<br>中国     |                      | 省份:      | 黑龙江省               |           |               | 城市: 哈尔滨市       |  |  |  |
| 街、门牌号: DD SDSDSDSDSDS |                      | 由附編:     | 222111             |           |               |                |  |  |  |
| (英文) 国家/地区:           | China                | 省份:      | Heilongjiang Sheng |           |               | 城市: Harbin Shi |  |  |  |
| 街、门牌号: 77711111       |                      | 由附編:     | 222111             |           |               |                |  |  |  |
| 办公地址                  |                      |          |                    |           |               |                |  |  |  |
| (中文) 国家/地区:<br>中国     |                      | 省份:      | 河南省                |           |               | 城市: 郑州市        |  |  |  |
| 街、门牌号:                | HGGFDSSSS            | 邮编:      | 111111             |           |               |                |  |  |  |
| (英文) 国家/地区:           | China                | 省份:      | Henan Sheng        |           | 城市:           | Zhengzhou Shi  |  |  |  |
| 街、门牌号:<br><b>VVVV</b> |                      | 邮编:      | 111122             |           |               |                |  |  |  |
|                       |                      |          |                    |           |               |                |  |  |  |

(图 3-7-1)

## **3.8 LEI** 编码变更申请

点击【LEI 编码管理】-〉【LEI 注册数据查看】进入到 LEI 注册数据查看页 面(如图:3-8-1),在页面最上方,点击申请变更按钮,进入到 LEI 编码变更申 请页面。(如图:3-8-2)

| 申请变更                  |                      |     |                    |                        |                   |               |  |  |  |
|-----------------------|----------------------|-----|--------------------|------------------------|-------------------|---------------|--|--|--|
| 申请机构基本信息              |                      |     |                    |                        |                   |               |  |  |  |
| LEI编码:                | 300300L3UL7QDTLEQH40 |     |                    |                        |                   |               |  |  |  |
| 机构名称:                 | AAAAA                |     |                    | 机构名称 (英文)              | AAAA              |               |  |  |  |
| 机构别名 (中文) :           | <b>AFASFAS</b>       |     |                    | 机构别名 (英文) :            |                   |               |  |  |  |
| 法定代表人(负责人):           | DD                   |     |                    | 机构电子邮箱<br>EEEEEQQ. COM |                   |               |  |  |  |
| 机构类别:                 | 事业单位                 |     |                    | 机构网址                   | fafasa            |               |  |  |  |
| 注册人基本信息               |                      |     |                    |                        |                   |               |  |  |  |
| 姓名:                   | ssdsdd               |     |                    | 职务:                    | fff               |               |  |  |  |
| 部门:                   | ff                   |     |                    | 电子邮箱:                  | zhu<br>@icfcc.com |               |  |  |  |
| 联系电话:                 | ddd                  |     | 手机:                |                        | 12345678900       |               |  |  |  |
| 证件名称:                 | dddd                 |     | 证件号码:              |                        | ssd               |               |  |  |  |
| 注册地址                  |                      |     |                    |                        |                   |               |  |  |  |
| (中文) 国家/地区:           | 中国                   | 省份: | 黑龙江省               |                        |                   | 城市: 哈尔滨市      |  |  |  |
| 街、门牌号:                | DD SDSDSDSDSDS       | 邮编: | 222111             |                        |                   |               |  |  |  |
| (英文) 国家/地区:           | China                | 省份: | Heilongjiang Sheng |                        | 城市:               | Harbin Shi    |  |  |  |
| 街、门牌号:                | 77711111             | 邮编: | 222111             |                        |                   |               |  |  |  |
| 办公地址                  |                      |     |                    |                        |                   |               |  |  |  |
| (中文) 国家/地区:           | 中国                   |     | 省份: 河南省            |                        | 城市:               | 郑州市           |  |  |  |
| 街、门牌号:                | <b>HGGFDSSSS</b>     | 邮编: | 111111             |                        |                   |               |  |  |  |
| (英文) 国家/地区:           | China                | 省份: | Henan Sheng        |                        | 城市:               | Zhengzhou Shi |  |  |  |
| 街、门牌号:<br><b>VVVV</b> |                      | 邮编: | 111122             |                        |                   |               |  |  |  |

(图 3-8-1)

| 申请机构基本信息                               |                               |        |                    |              |        |                                          |   |
|----------------------------------------|-------------------------------|--------|--------------------|--------------|--------|------------------------------------------|---|
| LEI编码:                                 | 300300L3UL7QDTLEQH40          |        |                    |              |        |                                          |   |
| 机构名称:                                  | AAAAA                         | $\ast$ |                    | 机构名称(英文):    | AAAA   | $\ast$                                   |   |
| 机构别名 (中文) :                            | <b>AFASFAS</b>                |        |                    | 机构别名 (英文) :  | cccccc |                                          |   |
| 法定代表人(负责人):                            | DD                            | 米      |                    | 机构电子邮箱:      |        | EEEEE@QQ.COM                             | × |
| 机构类别:                                  | 事业单位<br>$\checkmark$          |        |                    | 机构网址:        | fafasa |                                          |   |
| 注册地址                                   |                               |        |                    |              |        |                                          |   |
| (中文) 国家/地<br>- 区:                      | 中国<br>$\overline{\mathbf{v}}$ | 省份:    | 黑龙江省               | $\checkmark$ | 城市:    | 哈尔滨市<br>×                                |   |
| 街、门牌号:                                 | DD SDSDSDSDSDS<br>$\ast$      | 由附編:   | 222111             | $\star$      |        |                                          |   |
|                                        | v<br>China                    | 省份:    | Heilongjiang Sheng | $\checkmark$ | 城市:    | Harbin Shi<br>$\overline{\mathbf{v}}$    |   |
| 街、门牌号:                                 | 77711111<br>$\ast$            | 曲8编:   | 222111             | $\star$      |        |                                          |   |
| 办公地址                                   |                               |        |                    |              |        |                                          |   |
| (中文) 国家/地<br>: 区                       | 再<br>×                        | 省份:    | 河南省                | $\checkmark$ | 城市:    | 郑州市<br>$\overline{\mathbf{v}}$           |   |
| 街、门牌号:                                 | <b>HGGFDSSSS</b><br>×         | 由附编:   | 111111             | $\ast$       |        |                                          |   |
| (英文) 国家/地<br>$\overline{\mathbb{X}}$ : | China<br>×                    | 省份:    | Henan Sheng        | $\checkmark$ | 城市:    | Zhengzhou Shi<br>$\overline{\mathbf{v}}$ |   |
| 街、门牌号:                                 | <b>VVVV</b>                   | 由附編:   | 111122             |              |        |                                          |   |
| 证明材料                                   |                               |        |                    |              |        |                                          |   |

(图 3-8-2)

#### **3.8.1** 保存

LEI 编码变更申请页面,按要求填写完成页面所有必需数据项之后,点击页面 【保存】按钮,将变更信息保存,不提交申请,仍可在正在处理的申请中查看、 修改、删除该变更申请。

保存成功页面(图 3-8-1-1)

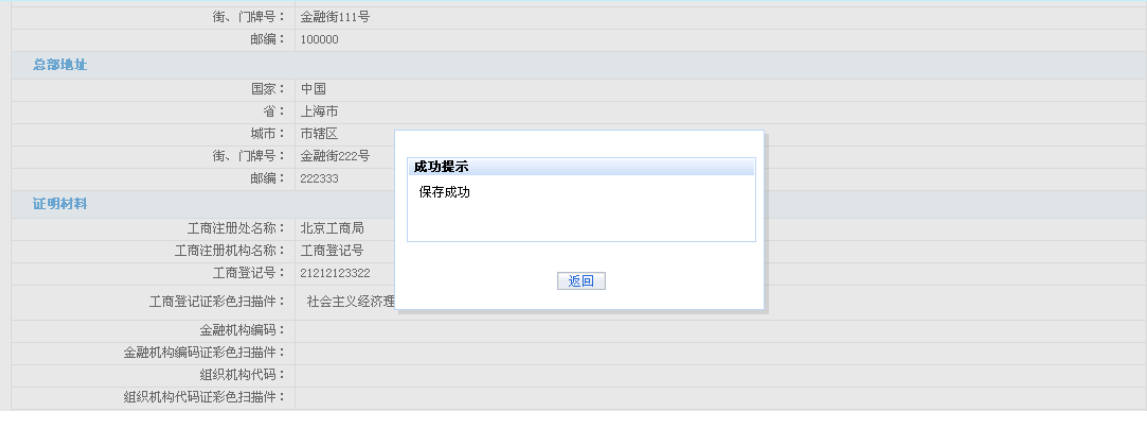

(图 3-8-1-1)

### **3.9 LEI** 编码年检申请

点击【LEI 编码管理】-〉【LEI 注册数据查看】进入到 LEI 注册数据查看页 面,如果当前日期已经超过年检日期的前一个月,在页面最上方,会出现年检按 钮,点击申请年检按钮,进入到 LEI 编码年检申请页面。(如图: 3-9-1)

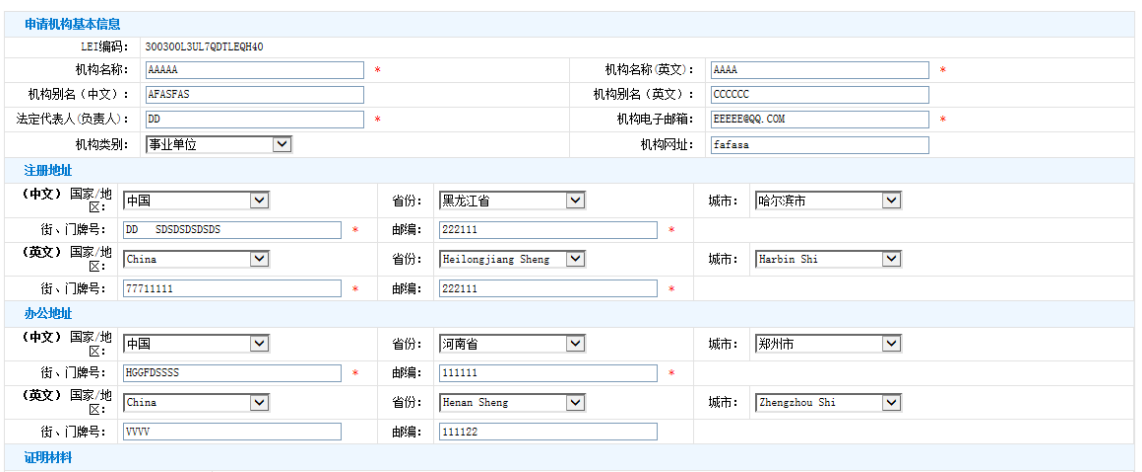

(图 3-9-1)

### **3.9.1** 保存

LEI 编码年检申请页面,按要求填写完成页面所有必需数据项之后,点击页面 【保存】按钮,将年检信息保存,不提交申请,仍可在正在处理的申请中查看、 修改、删除该年检申请。

保存成功页面(图 3-9-1-1)

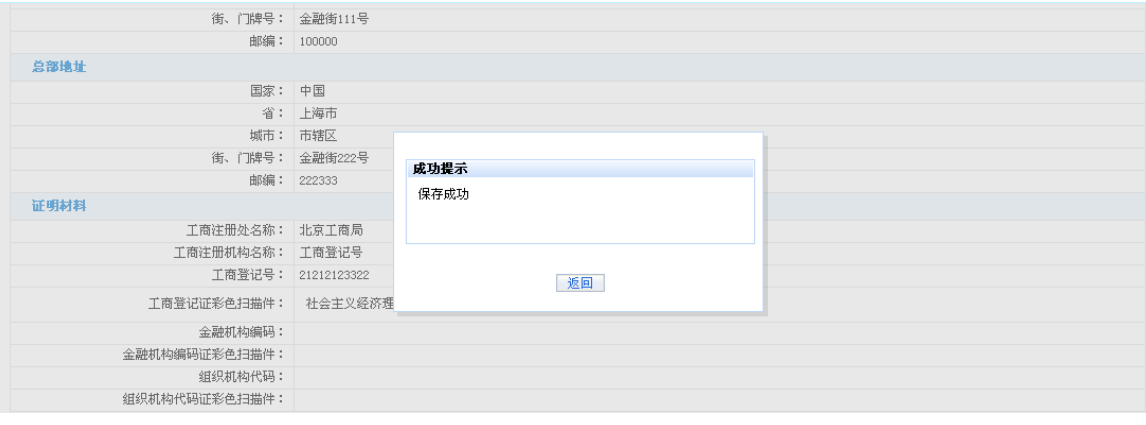

(图 3-9-1-1)

## **3.10 LEI** 数据下载

点击【LEI 编码管理】LEI 数据下载】进入到 LEI 数据下载页面, 如图 3-10-1。

![](_page_21_Picture_76.jpeg)

#### (图 3-10-1)

如图 3-10-1 所示,点击文件名称,进行文件下载。

## **3.11 LEI** 申请管理

点击【LEI 编码管理】【LEI 申请管理】进入到 LEI 申请管理页面,如图 3-11-1。 可进行查看缴费信息、查看申请详细信息、重新提交等操作。

![](_page_22_Picture_97.jpeg)

#### (图 3-11-1)

### **3.11.1** 缴费信息

在 LEI 申请管理列表页,点击缴费信息,可查看申请缴费情况,如图 3-11-1-1。

![](_page_22_Picture_98.jpeg)

(图 3-11-1-1)

### **3.11.2** 查看

在 LEI 申请管理列表页,点击查看,可查看申请详细信息,如图 3-11-2-1。

| 申请机构基本信息        |                      |      |         |            |        |          |  |  |  |
|-----------------|----------------------|------|---------|------------|--------|----------|--|--|--|
| LEI编码:          | 30030020TA8VG31HQM34 |      |         |            |        |          |  |  |  |
| 机构名称:           | TTTTTWWWW            |      |         | 机构名称(英文):  |        |          |  |  |  |
| 机构别名 (中文):      |                      |      |         | 机构别名 (英文): |        |          |  |  |  |
| 法定代表人(负责人): 100 |                      |      | 机构电子邮箱: | SD@QQ.COM  |        |          |  |  |  |
|                 | 机构类别: 事业单位           |      |         | 机构网址:      | SDS    |          |  |  |  |
| 注册人基本信息         |                      |      |         |            |        |          |  |  |  |
| 姓名:             |                      |      |         | 职务:        |        |          |  |  |  |
| 部门:             |                      |      |         | 电子邮箱:      |        |          |  |  |  |
| 联系电话:           |                      |      |         | 手机:        |        |          |  |  |  |
| 证件名称:           |                      |      |         | 证件号码:      |        |          |  |  |  |
| 注册地址            |                      |      |         |            |        |          |  |  |  |
| (中文) 国家/地区:     | 中国                   | 省份:  | 贵州省     |            |        | 城市: 铜仁地区 |  |  |  |
| 街、门牌号:          | DSDS                 | 邮编:  | 333222  |            |        |          |  |  |  |
| (英文) 国家/地区:     |                      | 省份:  |         |            | 城市:    |          |  |  |  |
| 街、门牌号:          |                      | 邮编:  |         |            |        |          |  |  |  |
| 办公地址            |                      |      |         |            |        |          |  |  |  |
| (中文) 国家/地区:     | 法国                   | 省份:  | DSD     |            | 城市: DS |          |  |  |  |
| 街、门牌号: SDS      |                      | 由附編: | SDSDS   |            |        |          |  |  |  |
| (英文) 国家/地区:     |                      | 省份:  |         |            | 城市:    |          |  |  |  |
| 街、门牌号:          |                      | 邮编:  |         |            |        |          |  |  |  |
| 证明材料            |                      |      |         |            |        |          |  |  |  |

(图 3-11-2-1)

## **3.11.3** 重新申请

在 LEI 申请管理列表页,如果没有已经发放 LEI 编码的申请,并且没有正在处理的申 请,并且申请被退回,该申请会有重新申请操作,点击重新申请,会重新发出一条申请,在 正在处理的申请中可查看该申请。重新申请成功如图 3-11-3-1

![](_page_23_Picture_51.jpeg)

(图 3-11-3-1)